## RENDERE VISIBILI I VOTI E I COMMENTI ALLE FAMIGLIE

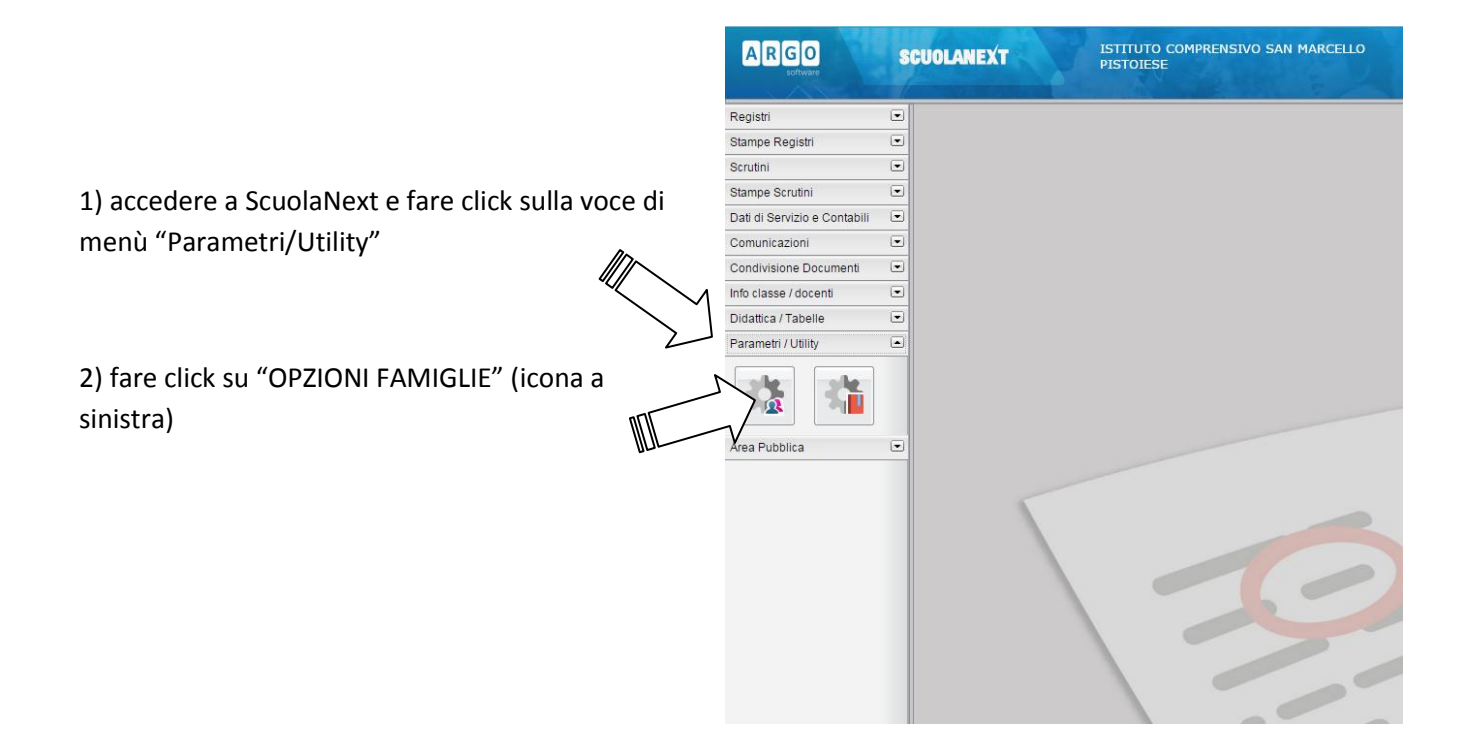

3) si aprirà il pannello opzioni.

Verificare il colore dei quadratini a fianco delle diciture "Voti giornalieri visibili alle famiglie" e "Commento Voti Giornalieri Visibile alle Famiglie":

> a. verde: la visualizzazione è attivata;

b. rosso: fare click sul quadratino (che diventerà verde)

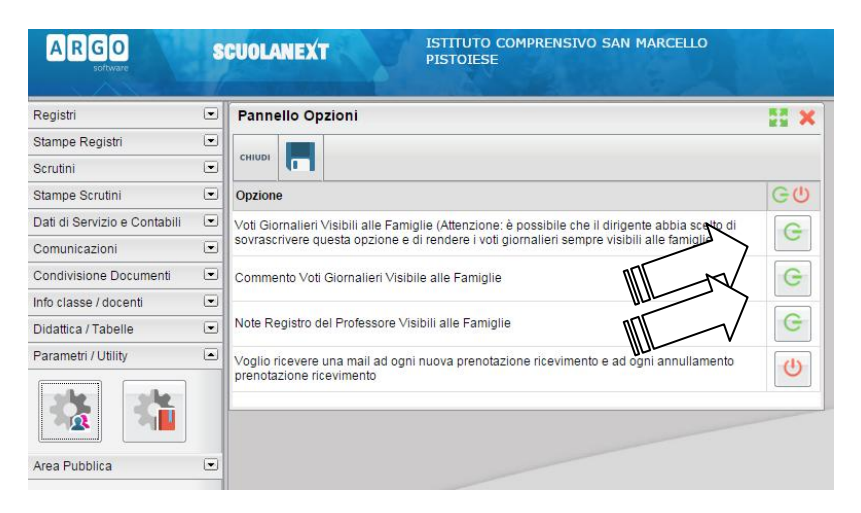

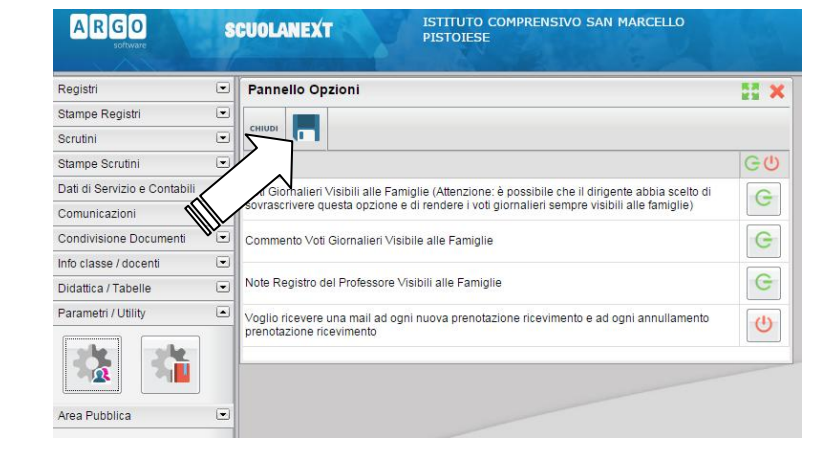

poi **salvare** facendo click sull'icona a forma di dischetto.